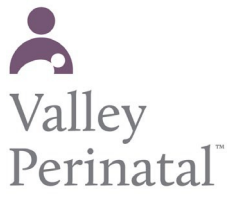

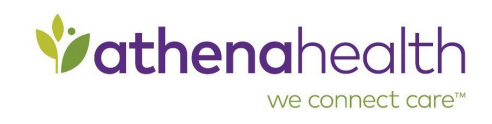

## **[To update yo](https://athenanet.athenahealth.com/20219/35/Ohelp/Content/Features/C_Data_Reconciliation_A.htm)ur tobacco history**

- 1. Log on to the Patient Portal or [Patient Information](https://athenanet.athenahealth.com/20219/35/Ohelp/Content/Features/C_Patient_Information_Center_A.htm) Center.
- 2. Click **My Health** on the left side of the page.
- 3. Click **Tobacco History**. The Tobacco History page appears.
- 4. Click **Edit**.
- 5. **Tobacco Smoking Status**  Select an option from the menu, forexample, Former smoker.
- 6. **Smoking How much?**  Select an option from the menu, for example, **2 PPW** (packs per week).
- 7. **Tobacco years of use**  If you are or were a smoker, enter the numberof years you've smoked.
- 8. Click **Submit**. A confirmation message appears.
- 9. After you read the message, click **OK** .